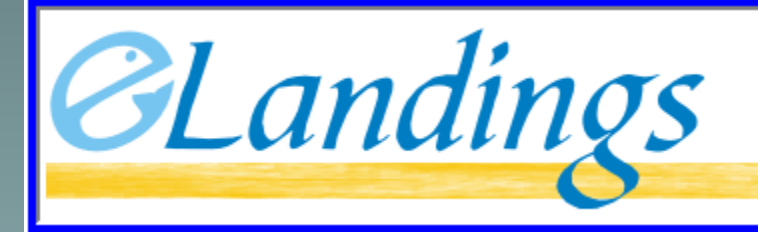

Alaska Department of Fish and Game International Pacific Halibut Commission

**NOAA** Fisheries

THE INTERAGENCY ELECTRONIC REPORTING SYSTEM

#### Creating an IFQ Groundfish Landing Report in eLandings

#### Creating an IFQ groundfish landing report

Step #1: Enter vessel, permit, and location information

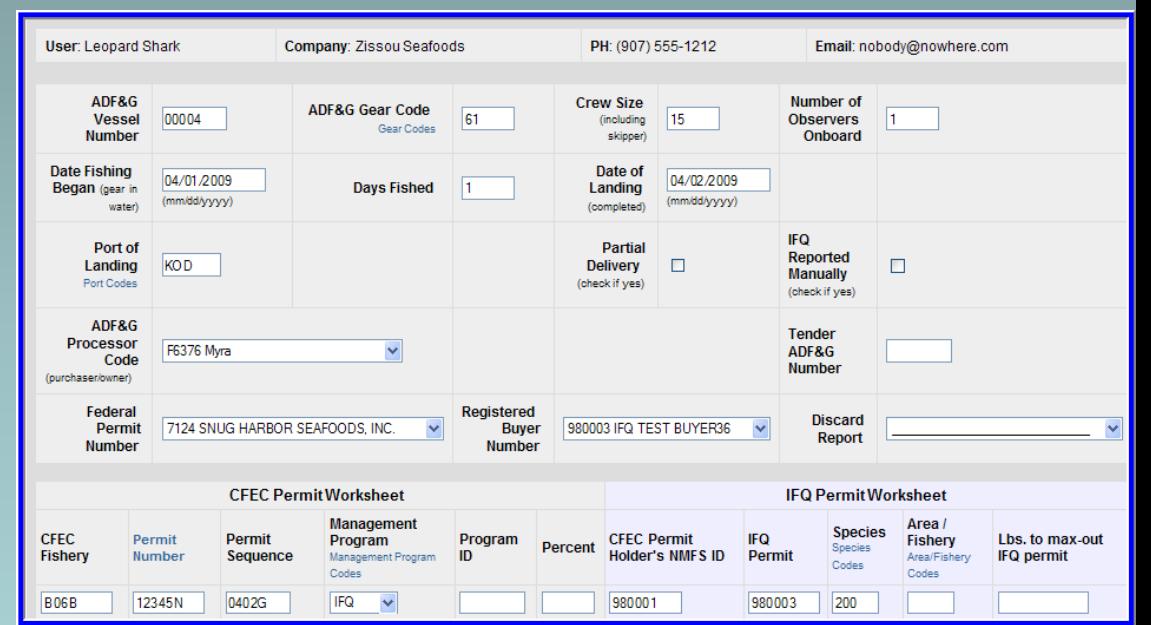

Stat area worksheet to be used when harvest is proportional in all areas

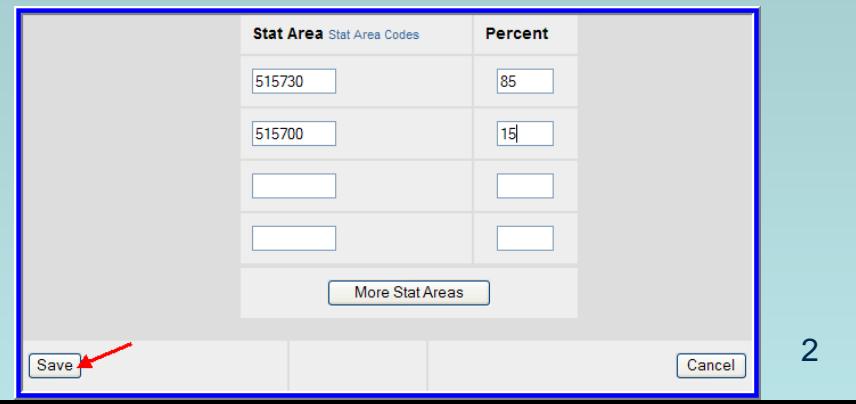

#### **CFEC Permit Worksheet Stat Area Worksheet** Permit Management Management **CFEC Fish** Percent **Federal IPHC Stat Ticket Permit** Holder Program **Program ID** Reporting **Regulatory Percent** Area Step #2: Area Area E09 B06B12345N Gus **IFQ** O'Genn 038659 0402G 515730 630  $3A$ 85 **Enter** 515700 630  $3A$ 15 itemized Landed Fish Stat<br>Ticket Area Landed Lbs. with Sold Prod Size/Grade Sold **Total** Species Condition Line Num. Disposition  $$/IB.$ Lbs. ice/slime **Condition** Type Value deduction catchAdd/Edit Itemized Catch Add/Edit Grading and Pricing Submit Initial Report **Stat Area Species Disposition Condition Fish Ticket Weight Modifier** Line Stat Area Species Condition Lbs. **Number** Disposition Codes Codes Codes Codes  $\checkmark$ 200 5 2500 60 1 U  $\checkmark$  $\overline{2}$ 110 3 1800 Ÿ 60  $\checkmark$ 701 200 3 1 60 300 95  $\checkmark$ 145  $\overline{4}$ 8 U Save Save and Continue More Lines Cancel

Step #3: Allocate permits if you haven't selected a fish ticket for all line items

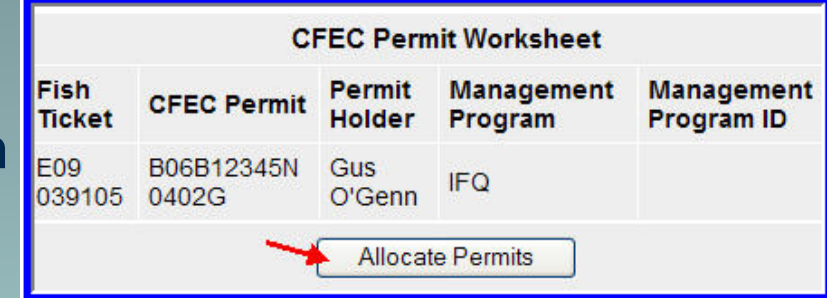

Step #4:

Submit initial report

**NMFS** 

980001

Generate IFQ Reports

ID

**IFQ** 

Permit

980003

**IFQ Reports** 

**Fish** 

E09

**Ticket** 

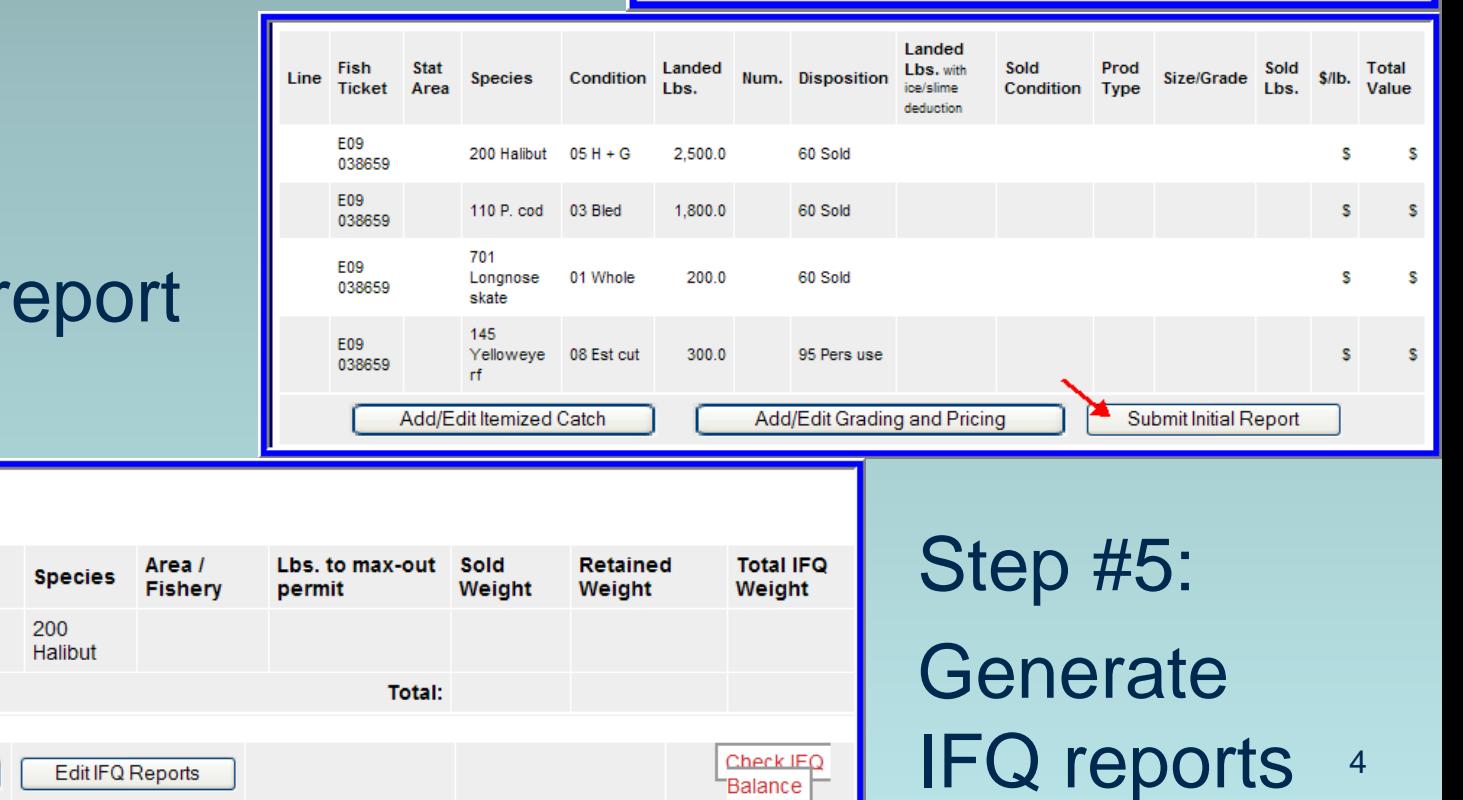

# Step #6:

## Submit IFQ reports

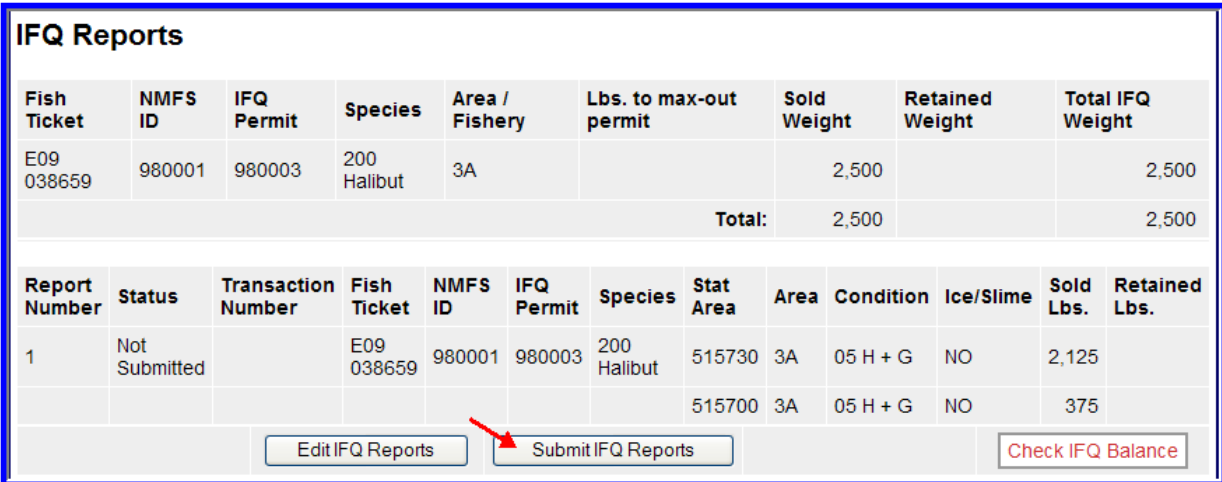

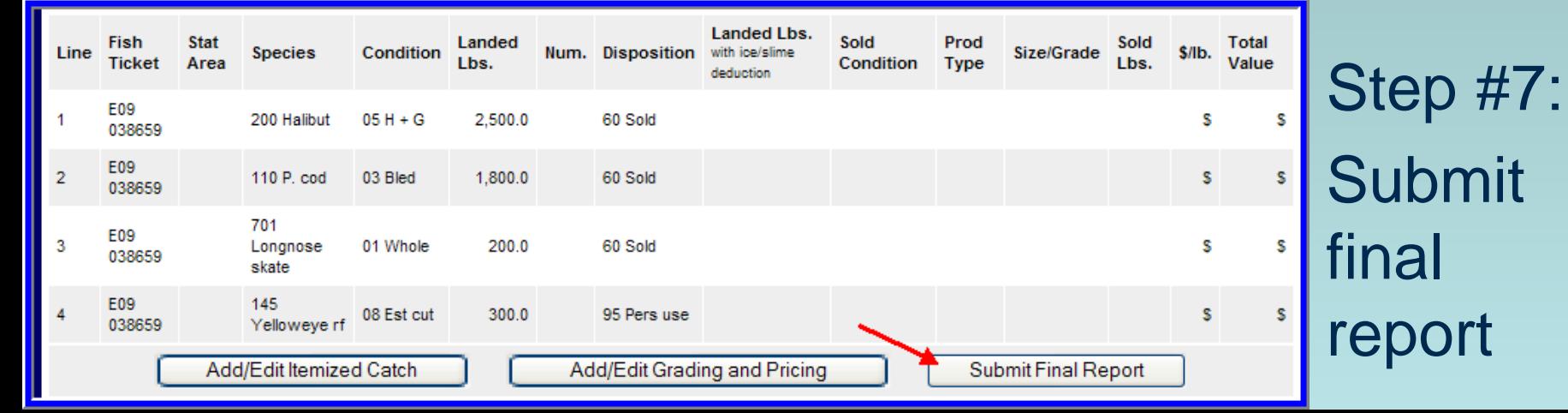

#### eLandings reporting sequence

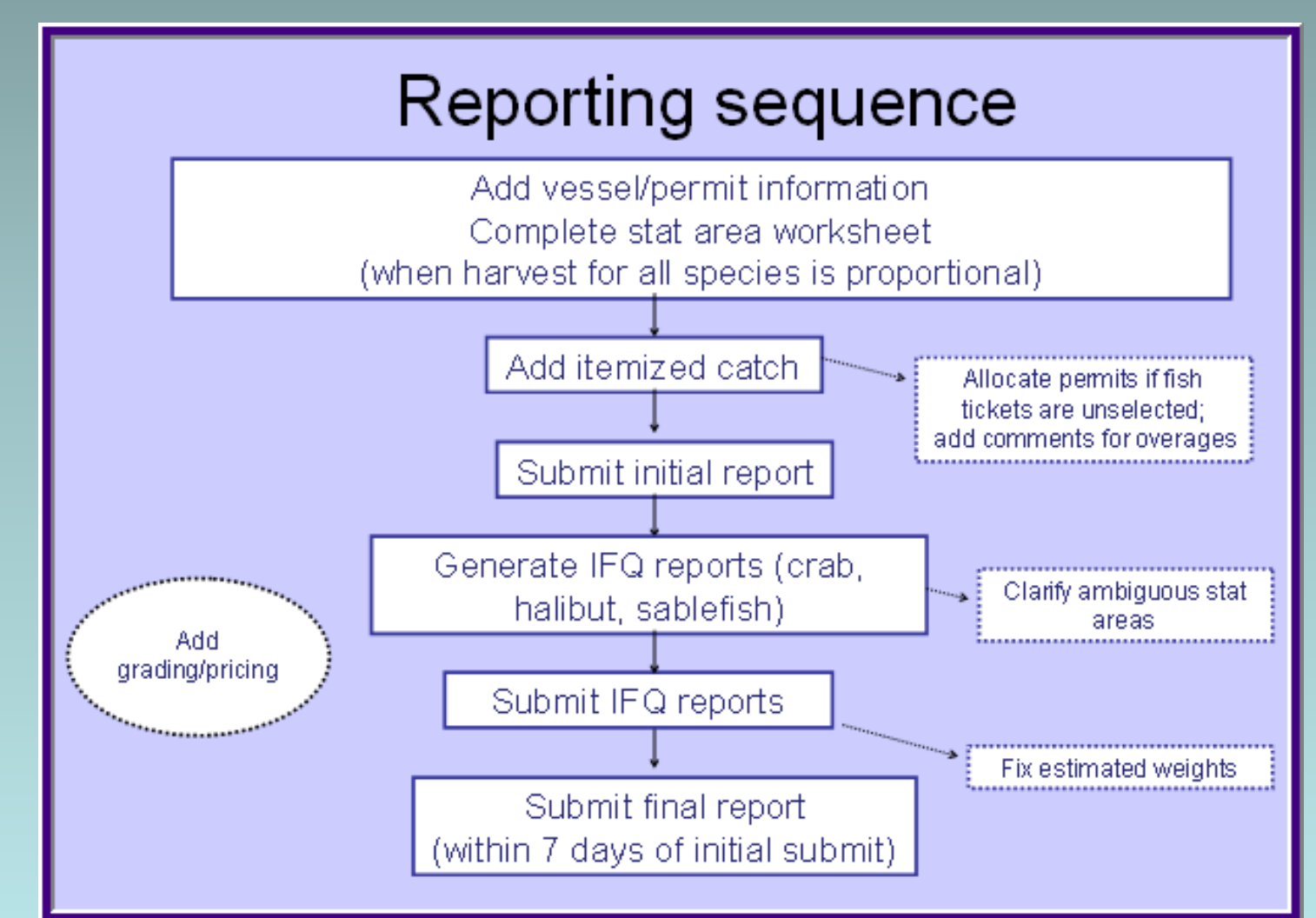

#### Stacked permits – same species

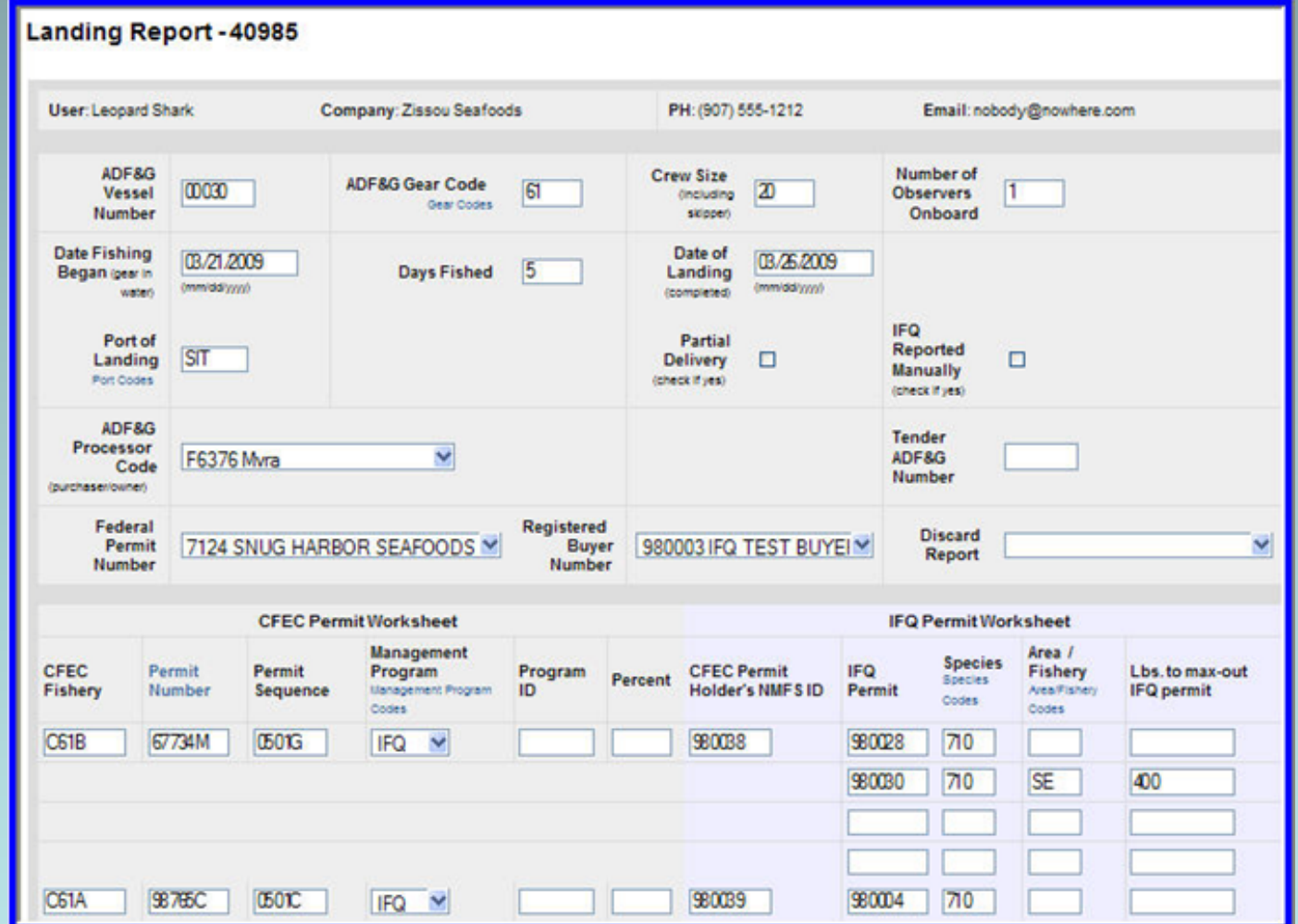

#### Stacked permits – different species

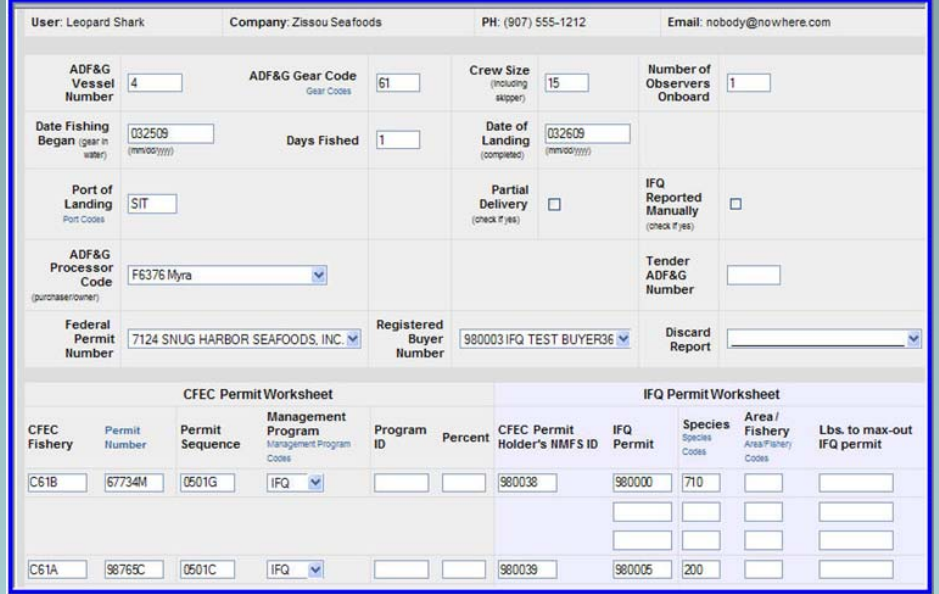

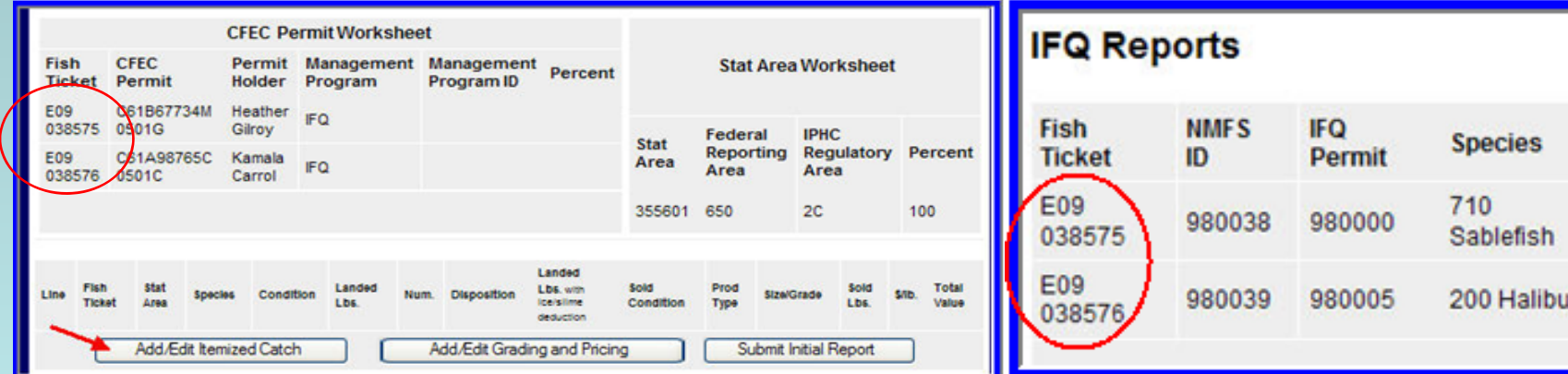

#### Ambiguous stat areas

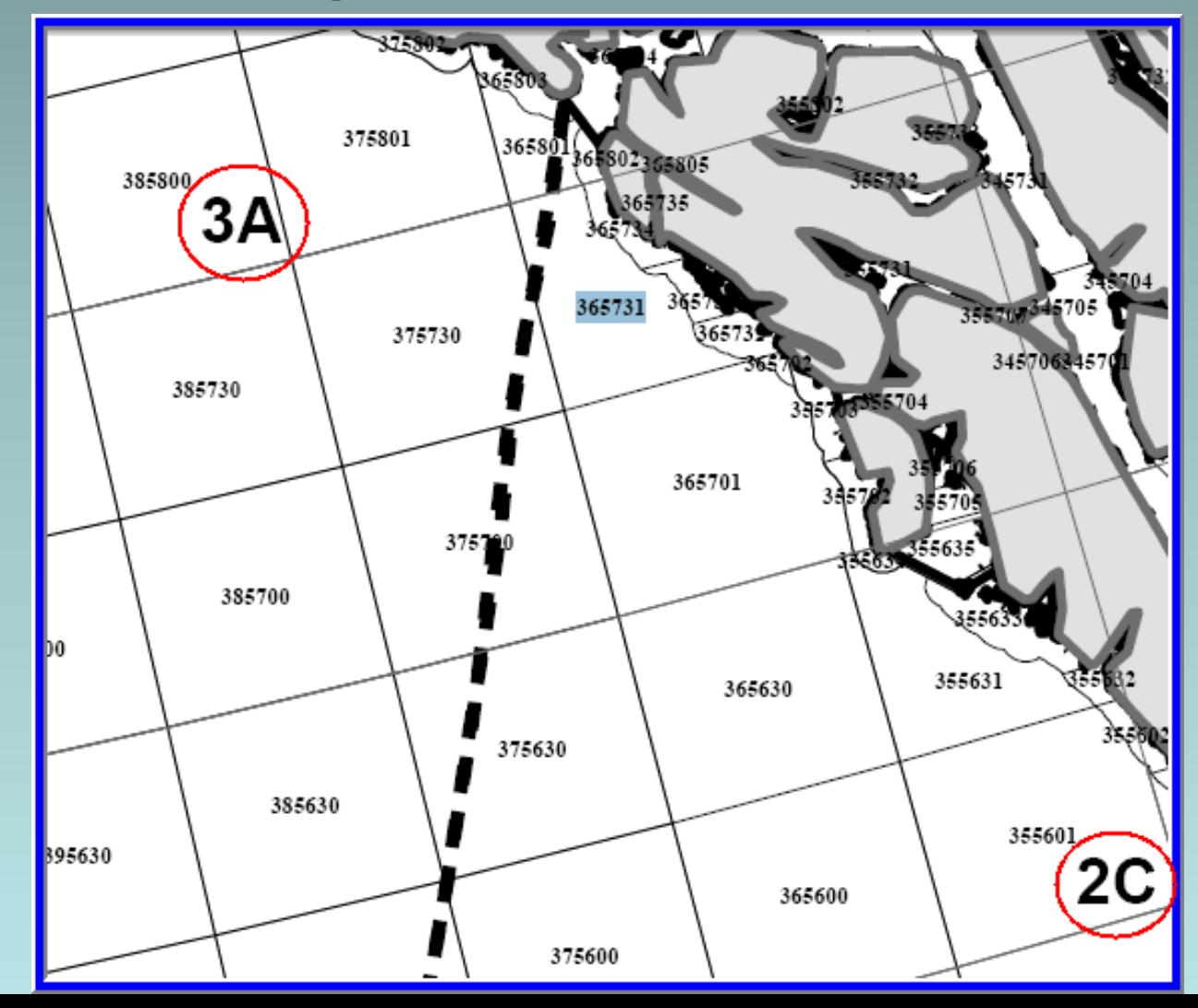

#### Entering an ambiguous stat area

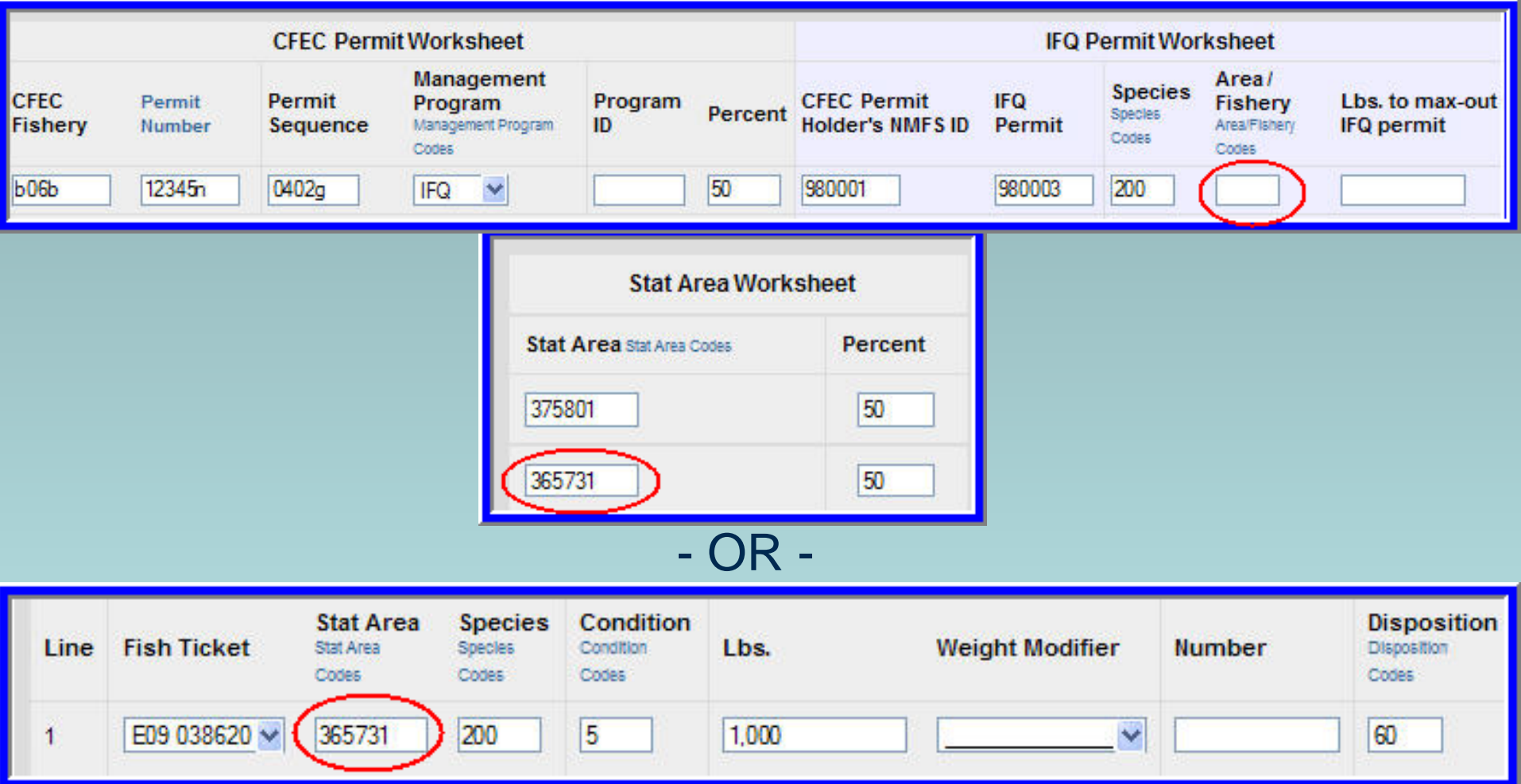

#### Specify IPHC area for ambiguous area

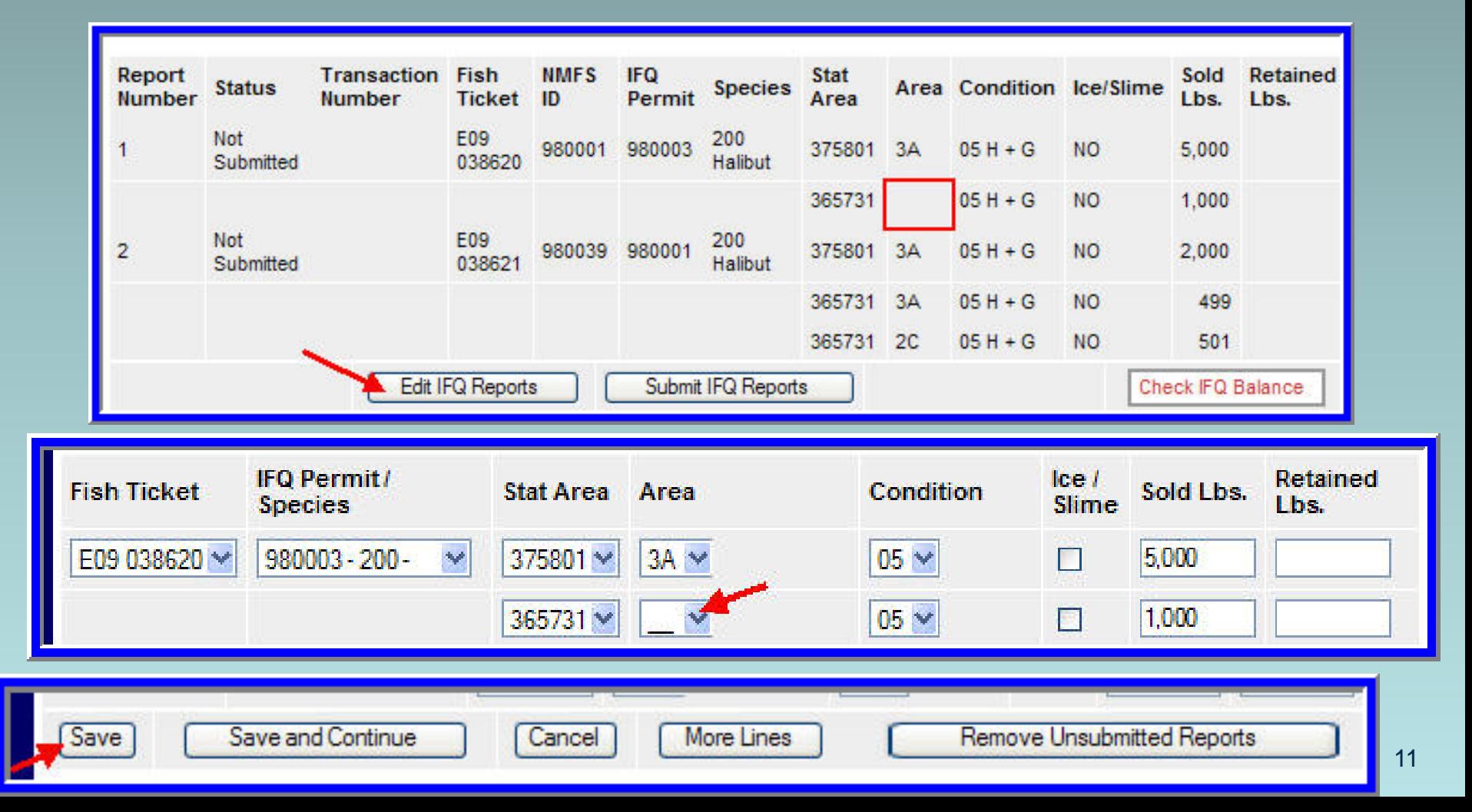

#### **Overages**

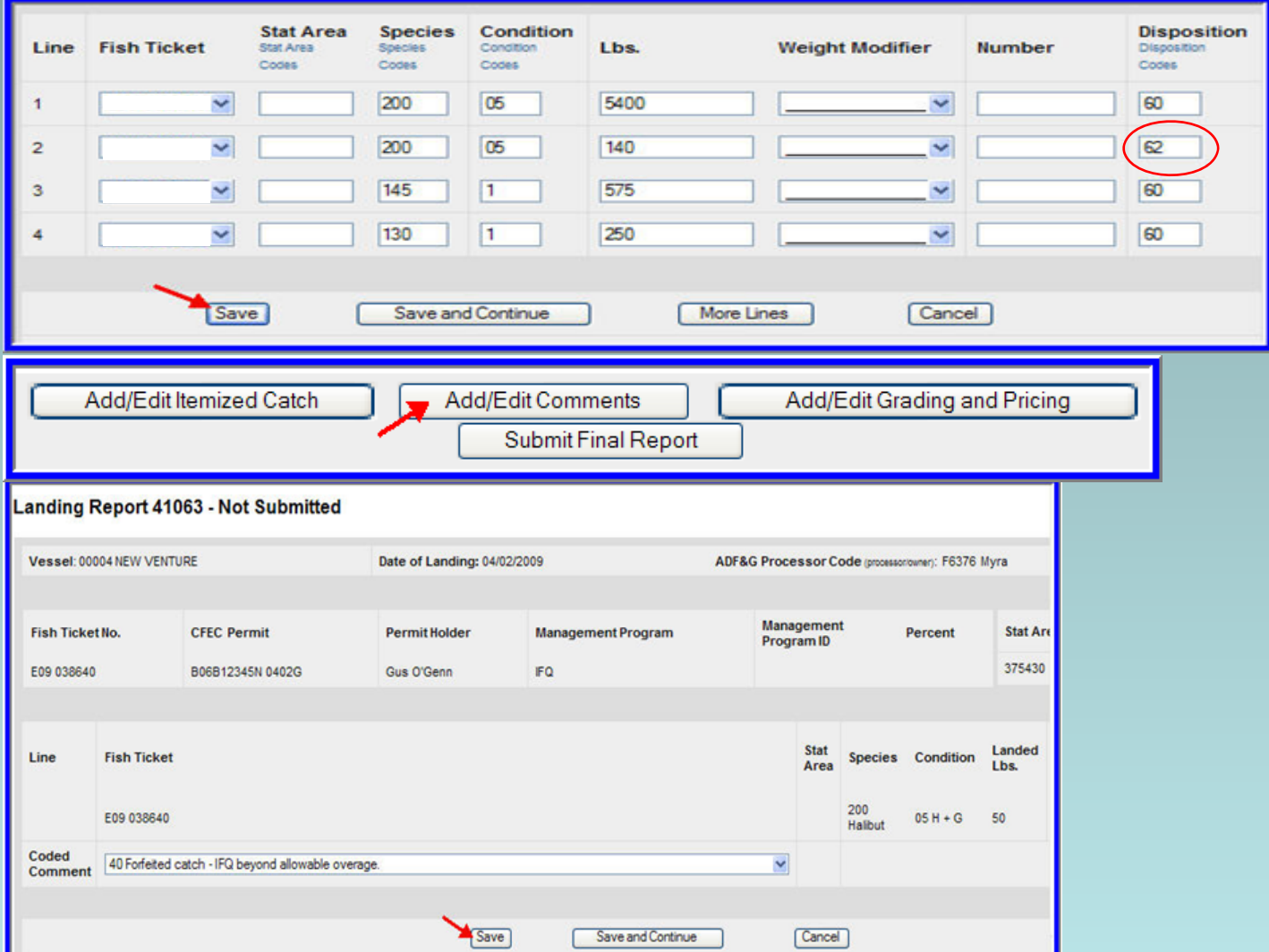

#### Reporting manually landed IFQ catch

### Data Clerks 1-800-304-4846, option #1

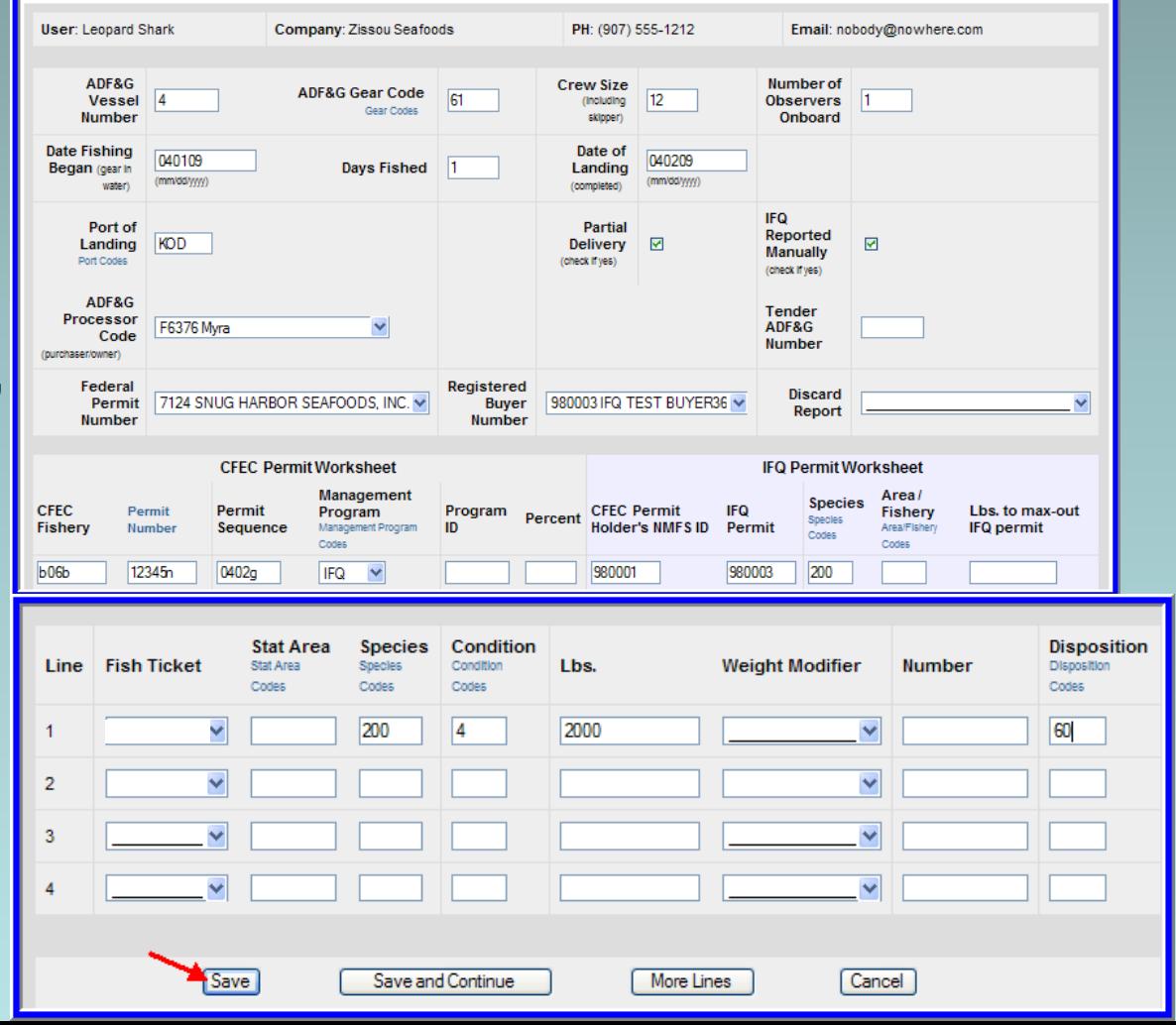

#### Reporting manually landed IFQ catch

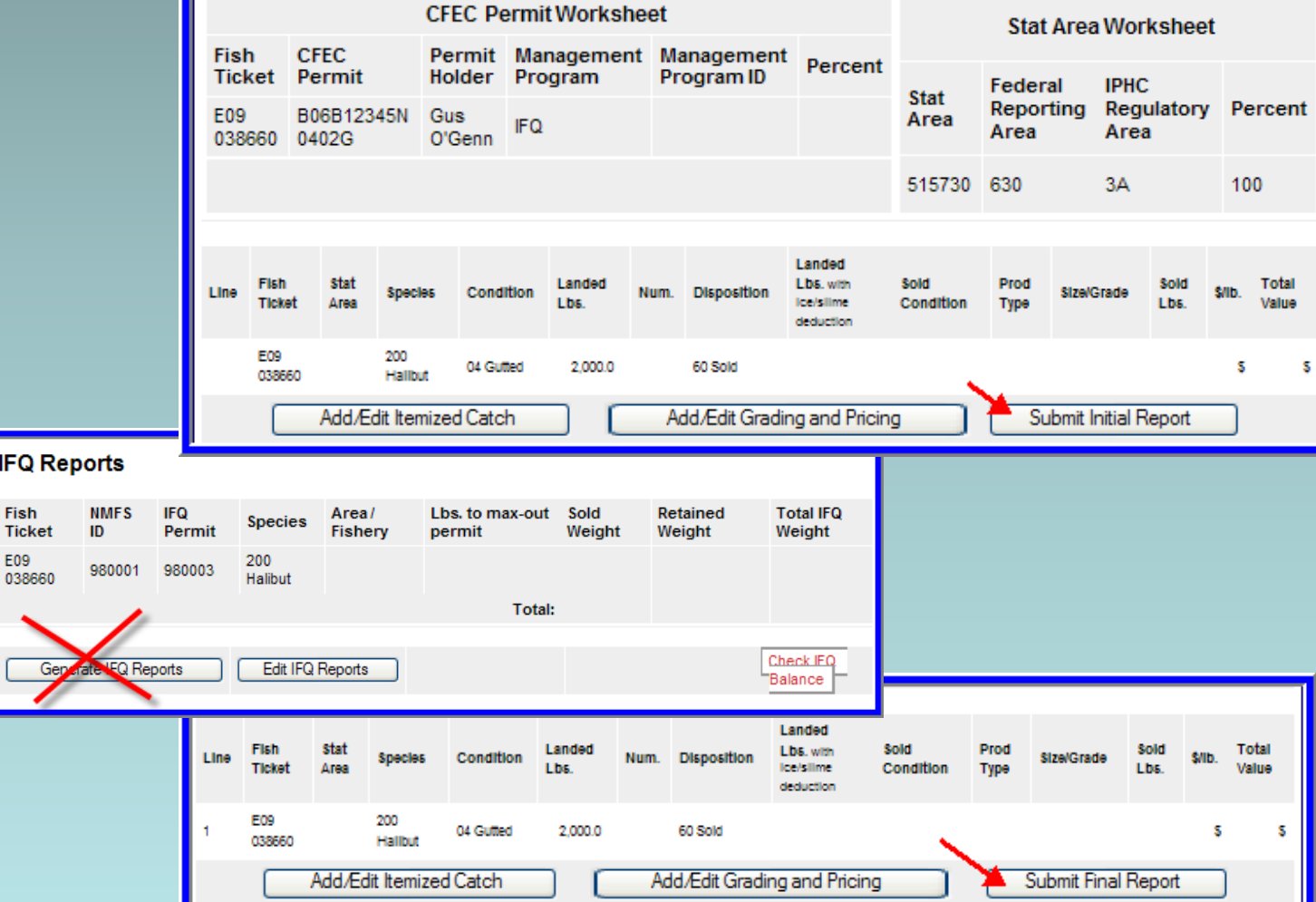

Avoid generating/ submitting IFQ reports for manually reported IFQ catch

#### Reporting non-proportional catch

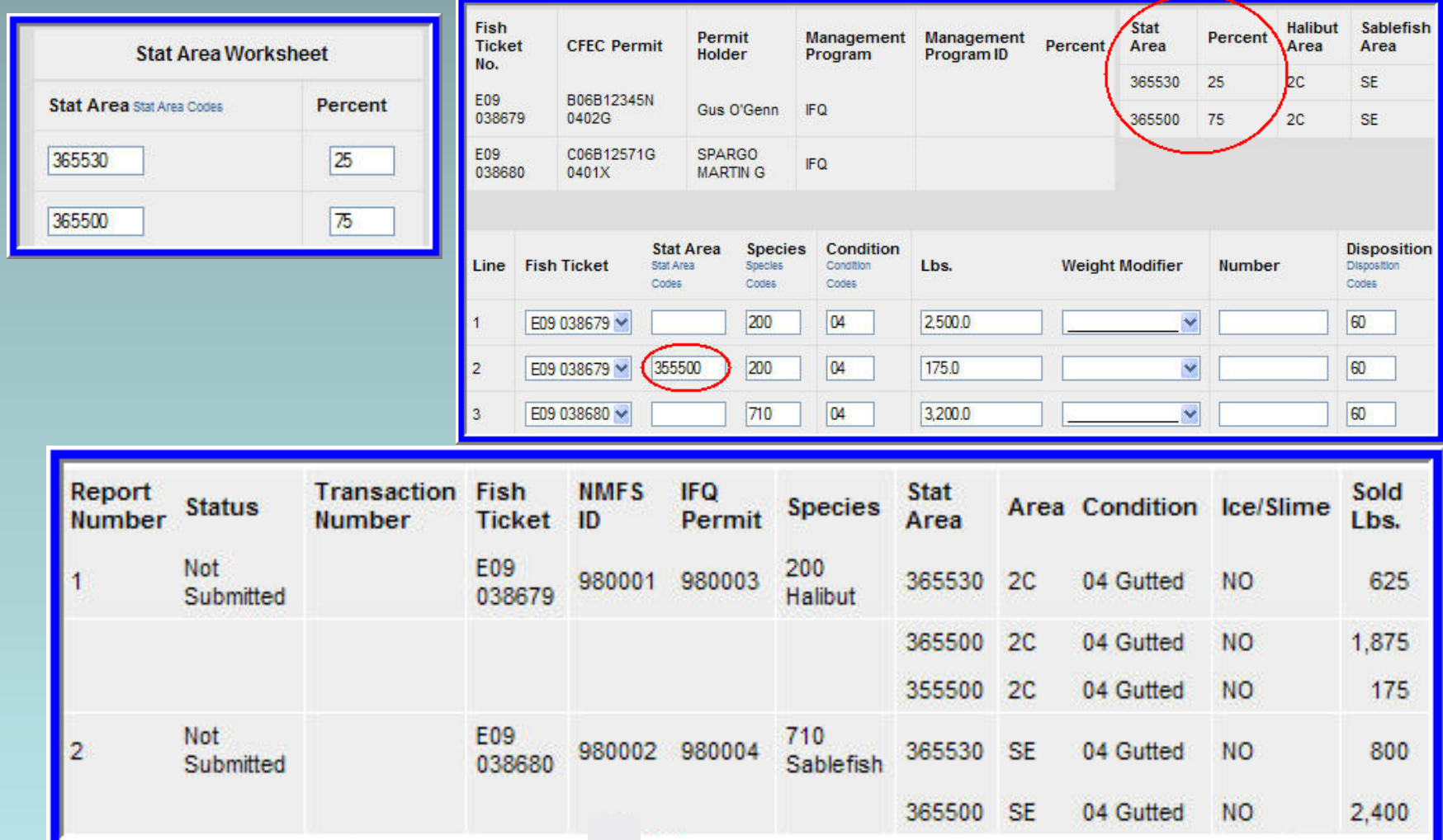

#### When to enter stat area in itemized catch section

When one species is collected at a different stat area than those entered in the stat area worksheet

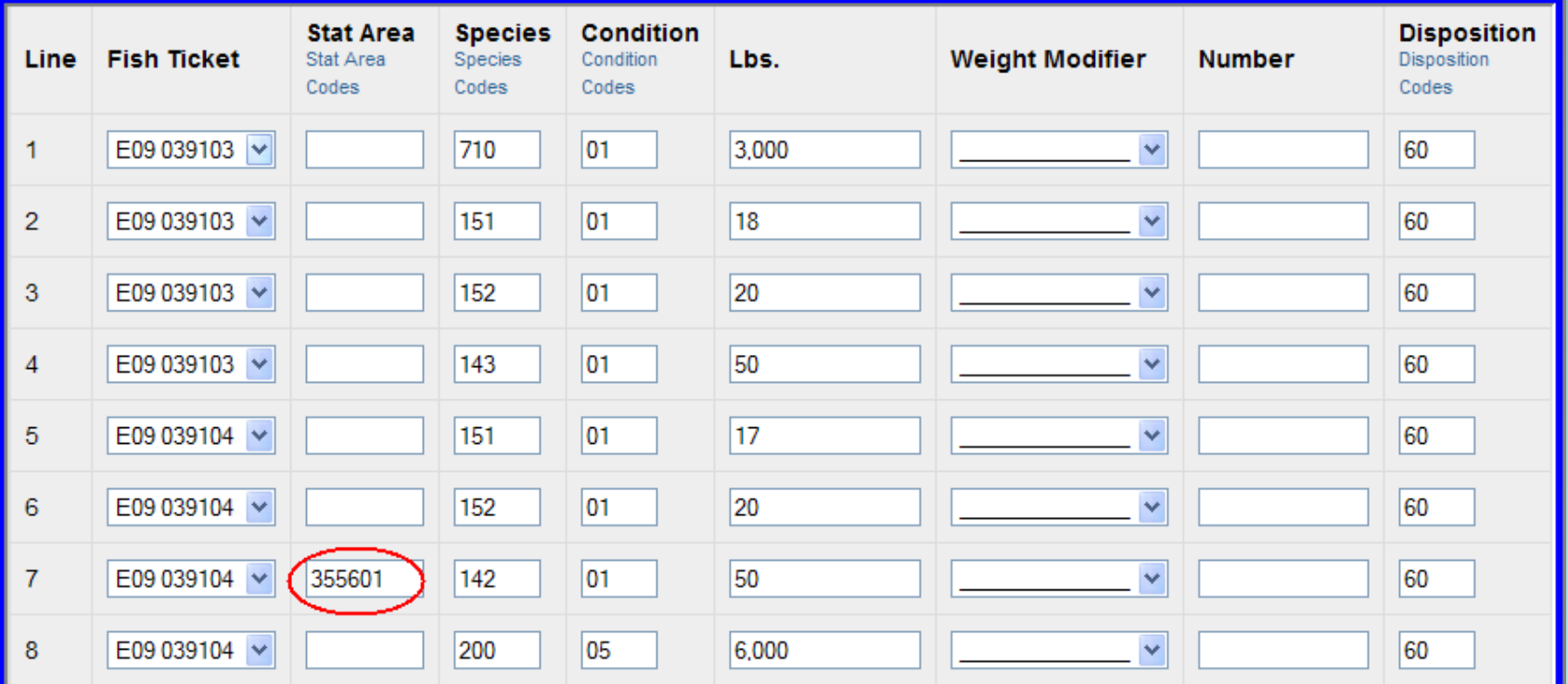

#### When to select a fish ticket in itemized catch section

#### When a specific amount of catch is allocated to an overage or personal use

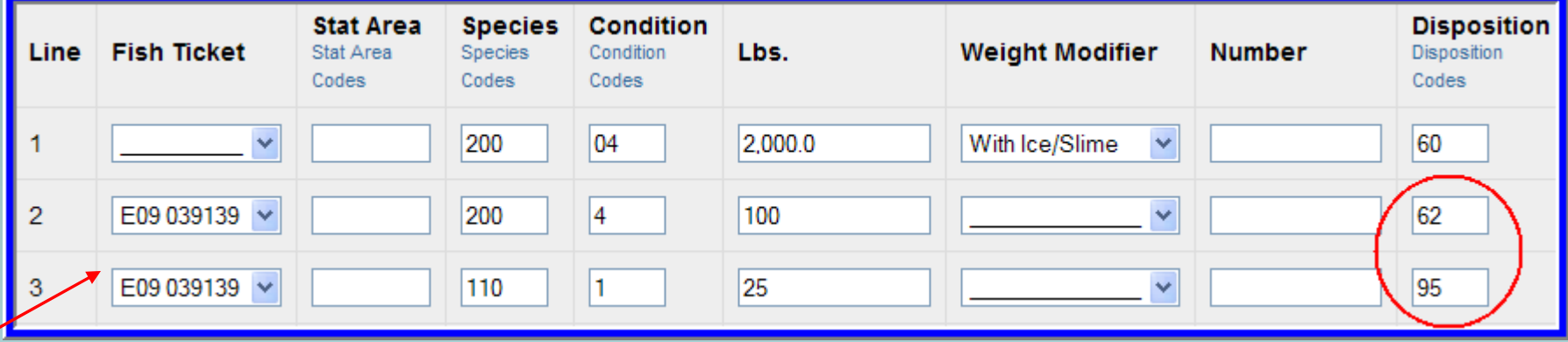

When a fisher wishes to be the specific seller of a specific product

#### When to assign an area/fishery in IFQ permit worksheet

#### When the max-out feature is used

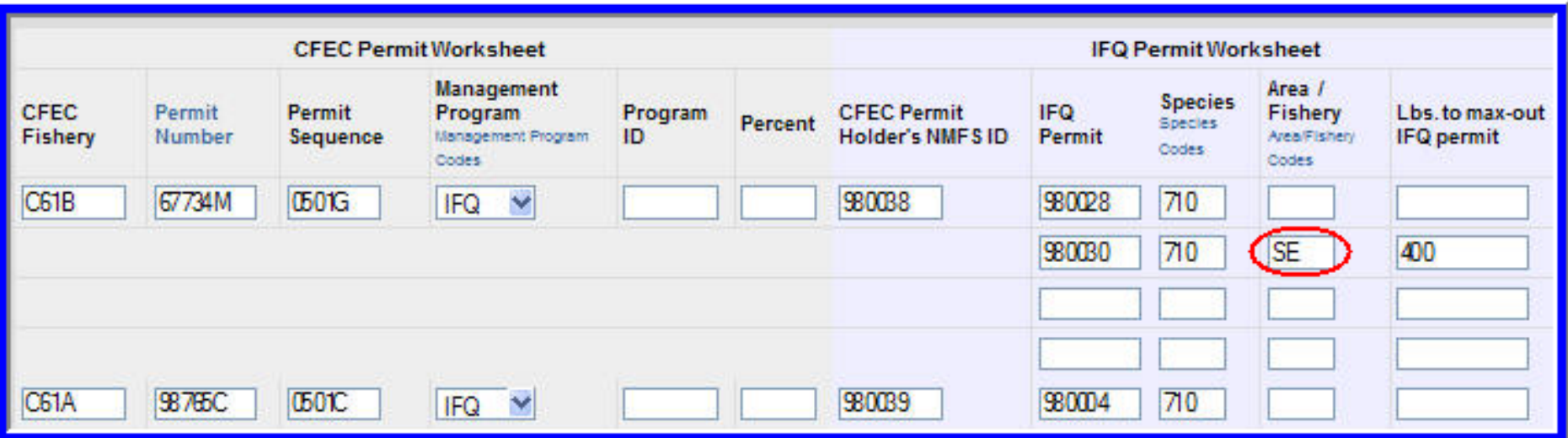

#### When one IFQ permit has catch allocated to two different areas

#### When to use max-out field in IFQ permit worksheet

#### When a fisher wishes to allocate a specific IFQ weight to his IFQ permit

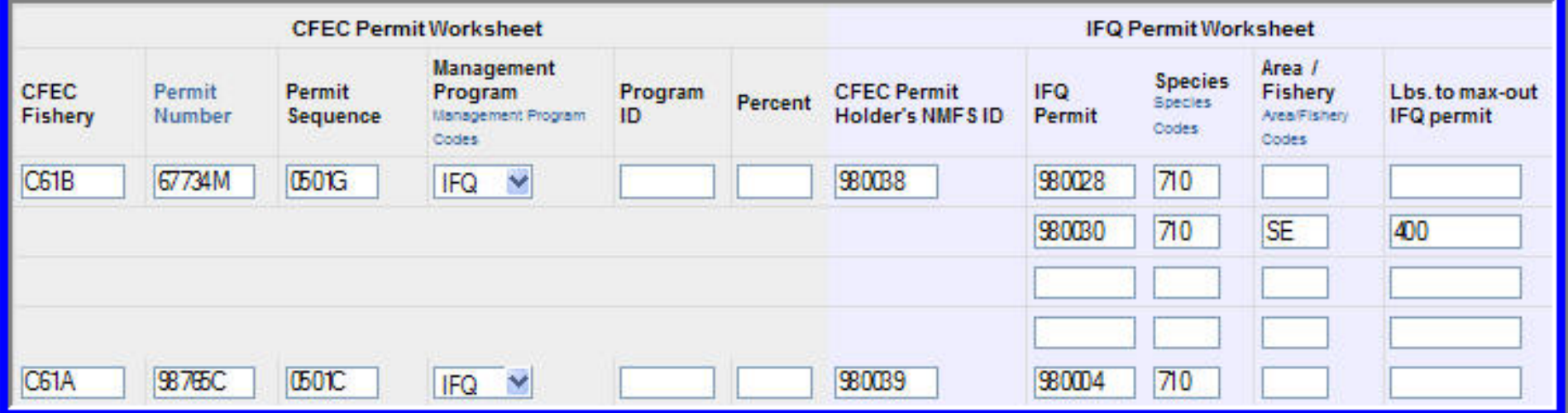

#### Estimated weights

The final weights of non-IFQ species must be recorded **within 72 hours**of submission of the initial report.

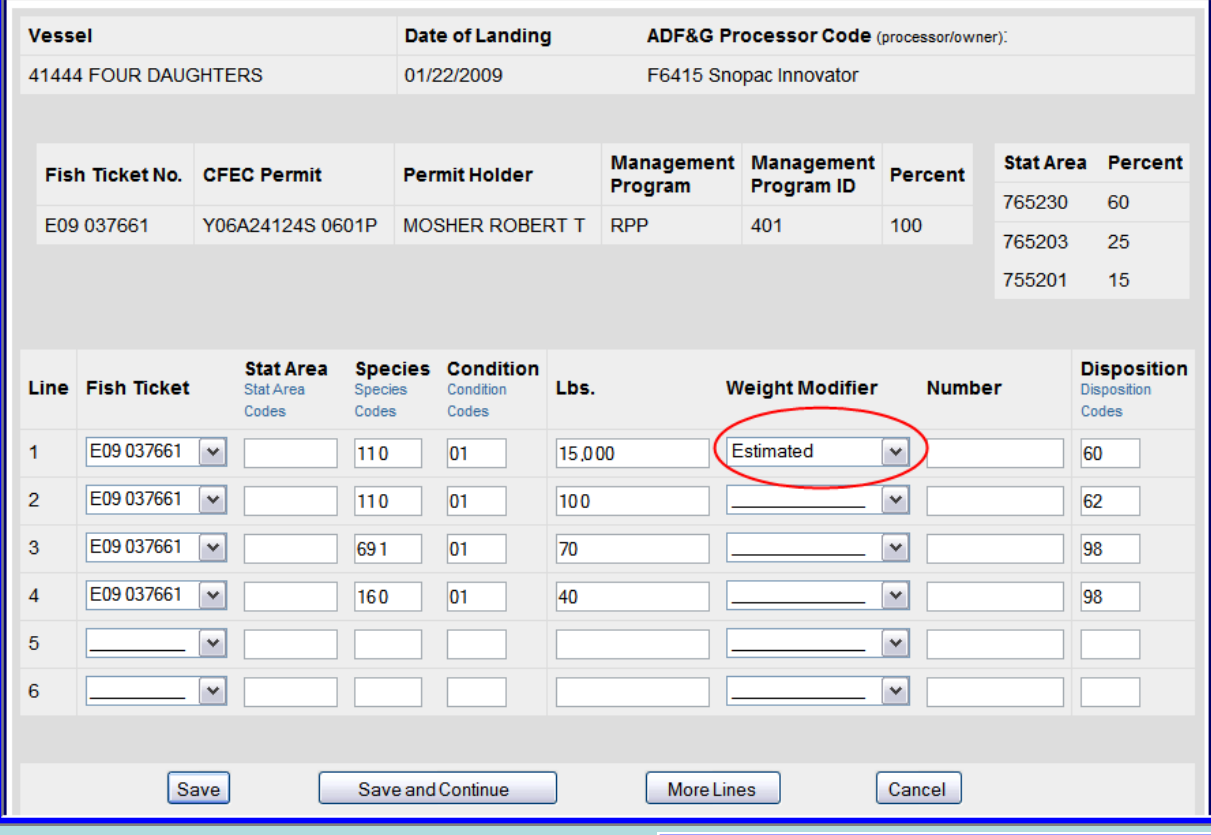

#### **Groundfish Report Display**

 $\alpha$ 

#### Editing a report

a ka

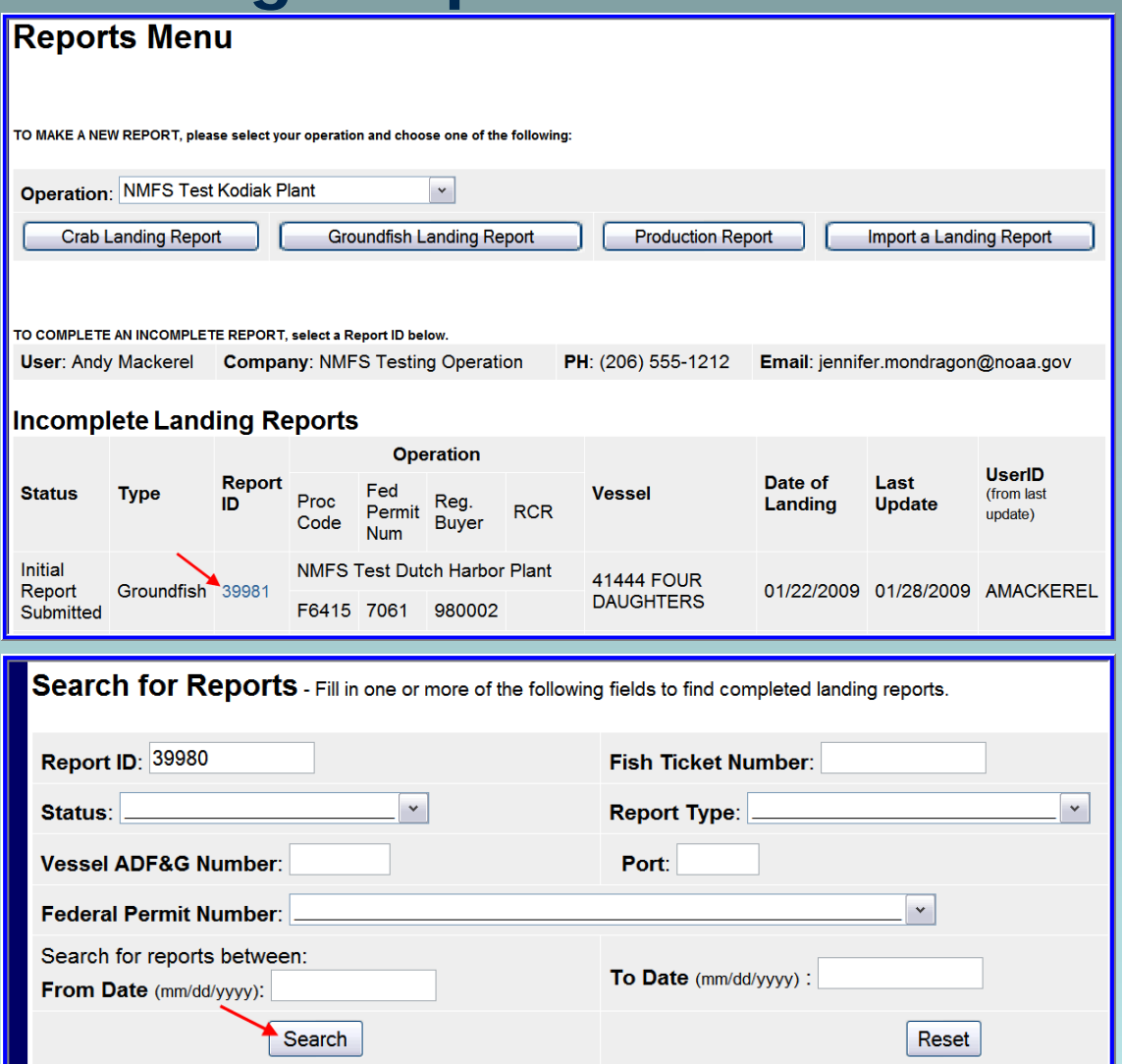

#### Deleting an unsubmitted report

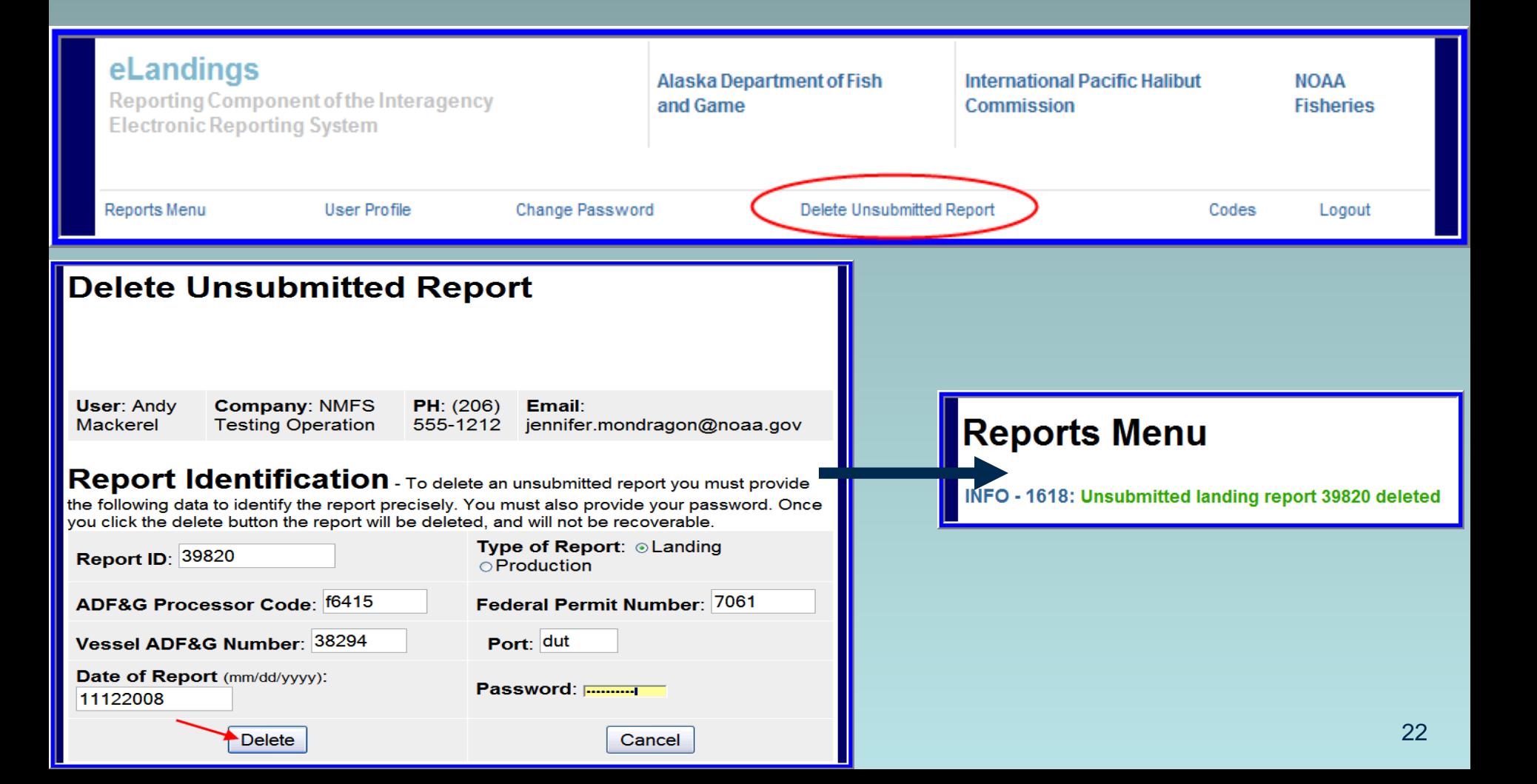